# **Quickstart setup and customization**

# Get started

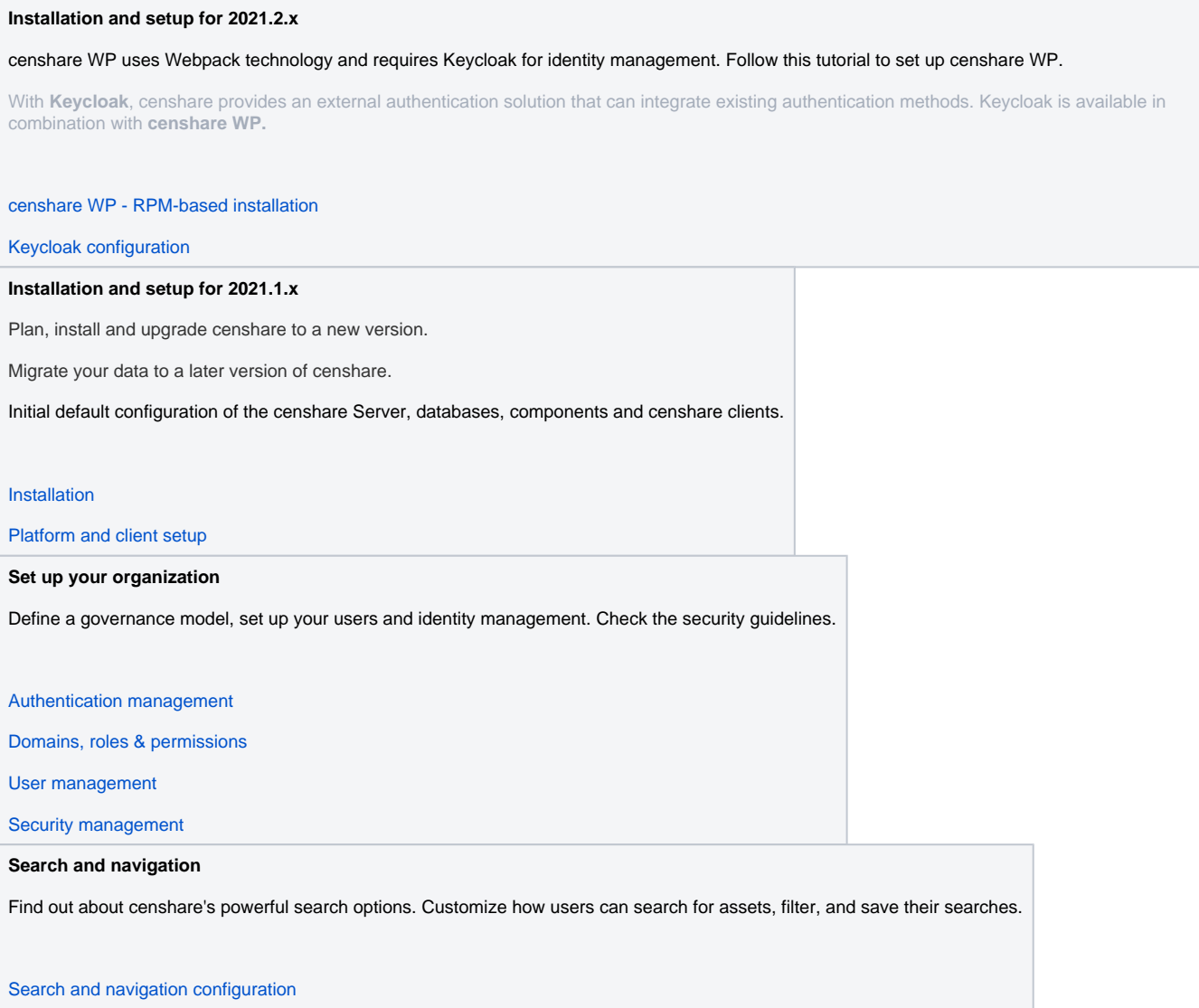

# Configure assets, products, media and content management

## **Asset management**

Configure the heart of censhare, the censhare DAM and how users work with their assets.

[Asset life cycle management](https://infohub-author.censhare.com/display/CSDOCUMS/Asset+life+cycle+management+-+SysAdmin)

#### **Product information management**

censhare offers an integrated Product Information Management (PIM) solution. With censhare PIM, you can manage product data for retailers, suppliers, and customers. You can manage product specifications for different regions and languages, aggregate output data for different channels. censhare PIM supports standard product classification systems and exchange formats.

#### [Product information management](https://infohub-author.censhare.com/display/CSDOCUMS/Product+Information+Management+-+SysAdmin)

#### **Media and content management**

Configure how users work with media, content and documents. Set up a newsroom where users can plan their publications.

### [Media and content management](https://infohub-author.censhare.com/display/CSDOCUMS/Media+and+content+management+-+SysAdmin)

# Extend and develop censhare

For administrators and solution developers who want to automate complex administration processes to work more efficiently with censhare and get the most out of it.

For solution developers who want to extend the user interface and work with XSL transformations to customize censhare to the projects' needs.

#### **Workspace customization**

The standard workspace structure describes how the static pages as well as the asset pages and side navigation of the default censhare workspace is organized. An overview and key concept of that structure.

#### [Workspace customization](https://infohub-author.censhare.com/display/CSDOCUMS/Workspace+customization+-+SysAdmin)

#### **censhare Web customization**

The user interface of censhare Web can be very flexibly extended. You can customize the workspace, widgets, dialogs, menus or customize the overall look & feel such as the branding, dashboard and side navigation.

#### [censhare Web customization](https://infohub-author.censhare.com/display/CSDOCUMS/censhare+Web+customization+-+SysAdmin)

## **censhare Client customization**

Learn how to customize the censhare Client (java-based desktop client).

[censhare Client customization](https://infohub-author.censhare.com/display/CSDOCUMS/censhare+Client+customization_SysAdmin)

#### **Configure how asset properties can be edited and displayed**

Configuration for displaying and editing metadata in censhare 5 Web. How to create, display and edit metadata features using the metadata widget in censhare 5. Information about the available censhare directives to create controls in the censhare 5 user interface.

[censhare metadata directives](https://infohub-author.censhare.com/display/CSDOCUMS/censhare+metadata+directives+-+SysAdmin)

#### **Customize censhare using XSLT**

XSLT commands are an extension to XSLT to access the censhare server Java-API.

[censhare XSLT commands & extensions](https://infohub-author.censhare.com/display/CSDOCUMS/censhare+XSLT+commands+and+extensions)

#### **Asset process automation**

Automatic server actions execute multiple-step operations in censhare. Actions are triggered by defined events and executed on all assets that match the trigger event condition. Learn how to configure the events and optional asset filters for automatic server actions.

[Asset process automation](https://infohub-author.censhare.com/display/CSDOCUMS/Asset+process+automation)